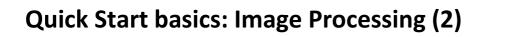

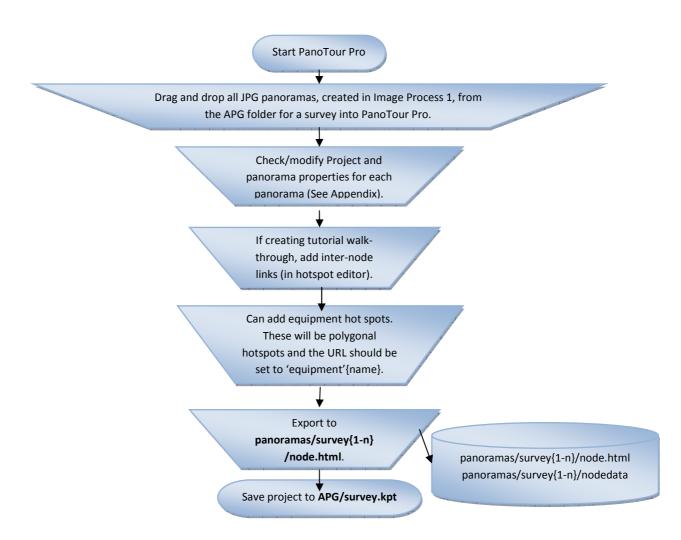

## NB:

The 4D Construction Learning Environment application has been developed around the specific data structures and script outputs from PanoTour Pro.

The settings shown overleaf (p2 of this Quick Start guide) are for PanoTour Pro V2.+

# Appendix: PanoTour V 2.+ Settings

## 1. Tour Tab: Scene Properties

Name: SurveyX (where X is number of survey being processed)

Click on <sup>1</sup>, change Tour Directory to: panoramas/surveyX (where X is number of survey being processed)

| Name:            | Pyramid Restaurant                                           |                |
|------------------|--------------------------------------------------------------|----------------|
| ID:              | pano82                                                       |                |
| File:            | C:/Users/xavier/Desktop/OLIVIER/ALPESPACE/sources/equis/Rest | o pyramide.jpg |
| Thumbnail File:  | none                                                         |                |
| Tour Directory : | pyramid_restaurant_82                                        |                |
|                  |                                                              |                |
|                  |                                                              | Ok             |
|                  |                                                              |                |
|                  |                                                              |                |

## 2. Tour Tab: Project Property

Name: surveyX (where X is number of survey being processed)

Ensure all items in 'Start Parameters' are unchecked

| New Proje     | ect               |
|---------------|-------------------|
| Q             | Name: New Project |
| Description   |                   |
| Display       |                   |
| ♦ Order       |                   |
| Background so | ound              |
| Author        |                   |
| Floor plan    |                   |
| Autorotation  |                   |
| Start paramet | ters              |
| ∙<br>VR Mode  |                   |

## 3. Build Tab

Edit Output, Target and Tiles to show:

Output/Folder:

panoramas/surveyX (where X is number of survey being processed e.g. survey1)

Filename: node

Target:

Uncheck 'Enable flash fallback'

Tiles: 'Jpeg quality' = 12

| Output                                         | Project Summary              |
|------------------------------------------------|------------------------------|
| Folder: Ct/Wy Project Folder                   | Project: New Project         |
| Flename: index                                 | • 0 group(s)<br>• 0 scene(s) |
| Target                                         | • 0 spot(s)<br>• 0 link(s)   |
| The tour is generated for desktop and mobiles. | ° 0 link on scenes or groups |
| ✓ Enable flash fallback                        |                              |
| HTML Template: fullpage.html                   | 1                            |
| Tiles                                          | 1                            |
| Generation Method: Default                     | 1                            |
| Joeg quality: 9 🗢                              | 1                            |
|                                                | 1                            |
| > Protection                                   | 1                            |
| ) Panotour Viewer                              | 1                            |
| > Advanced                                     |                              |
| ¢ Build                                        |                              |